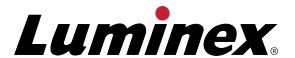

# xPONENT® Protocol Set Up Instructions for Salmonella Serotyping Assay

For Research Use Only. Not For Use in Diagnostic Procedures.

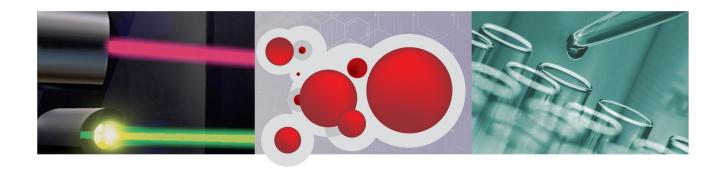

© Luminex Corporation, 2013. All rights reserved. No part of this publication may be reproduced, transmitted, transcribed, or translated into any language or computer language, in any form or by any means without prior express, written consent of Luminex Corporation.

For Research Use Only. Not For Use in Diagnostic Procedures.

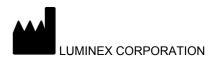

12212 Technology Boulevard Austin, Texas 78727-6115

U.S.A.

Voice: (512) 219-8020 Fax: (512) 219-5195

xPONENT® Protocol Set Up Instructions for Salmonella Serotyping Assay
PN 89-30000-00-422 Rev B
March 2013

Luminex Corporation (Luminex) reserves the right to modify its products and services at any time. This guide is subject to change without notice. Although prepared to ensure accuracy, Luminex assumes no liability for errors or omissions, or for any damages resulting from the application or use of this information.

The following are trademarks of Luminex Corporation: Luminex<sup>®</sup>, xPONENT<sup>®</sup>, MicroPlex<sup>®</sup>.

## Standard Terms and Conditions For Use of Assay Product

By opening the packaging containing this product ("Product") or by using such Product in any manner, you are consenting and agreeing to be bound by the following terms and conditions. You are also agreeing that the following terms and conditions constitute a legally valid and binding contract that is enforceable against you. If you do not agree to all of the terms and conditions set forth below, you must promptly return the Product for a full refund prior to using the Product in any manner.

## 1. Acceptance

ALL SALES ARE SUBJECT TO AND EXPRESSLY CONDITIONED UPON THE TERMS AND CONDITIONS CONTAINED HEREIN, AND UPON BUYER'S ASSENT THERETO. NO VARIATION OF THESE TERMS AND CONDITIONS SHALL BE BINDING UPON LUMINEX CORPORATION ("LUMINEX"), UNLESS AGREED TO IN WRITING AND SIGNED BY AN AUTHORIZED REPRESENTATIVE OF LUMINEX.

For purposes of this agreement, "Seller" shall mean either Luminex, if the Product is purchased directly from Luminex, or a Luminex authorized reseller. Buyer, by accepting the Product, shall be deemed to have assented to the terms and conditions set forth herein, notwithstanding any terms contained in any prior or later communications from Buyer and whether or not Seller shall specifically or expressly object to any such terms.

#### 2. Warranties

Notwithstanding Buyer's acceptance thereof, if Product is purchased directly from Luminex, Luminex warrants that the Product shall conform to the quantity and content stated on the label and perform in all material respects consistent with Product specifications accompanying the Product until the expiration date set forth on the Product label. If Product is purchased from a Luminex authorized reseller, any warranty obligations shall be provided in writing directly by such Luminex authorized reseller to Buyer. THIS WARRANTY IS EXCLUSIVE AND LUMINEX MAKES NO OTHER WARRANTY, EXPRESS OR IMPLIED, INCLUDING, WITHOUT LIMITATION, ANY IMPLIED WARRANTY OF MERCHANTABILITY, FITNESS FOR A PARTICULAR PURPOSE, OR NON-INFRINGEMENT. Seller's warranties made in connection with this sale shall not be effective if Seller has determined, in its sole discretion, that Buyer has misused the Product in any manner, has failed to use the Product in accordance with industry standards or practices, or has failed to use the Product in accordance with instructions, if any, furnished by Seller.

BUYER'S EXCLUSIVE REMEDY WITH RESPECT TO PRODUCT PROVED TO SELLER'S SATISFACTION TO BE DEFECTIVE OR NONCONFORMING SHALL BE REPLACEMENT OF SUCH PRODUCTS WITHOUT CHARGE OR REFUND OF THE PURCHASE PRICE, IN SELLER'S SOLE DISCRETION, UPON THE RETURN OF SUCH PRODUCTS IN ACCORDANCE WITH SELLER'S INSTRUCTIONS. NEITHER SELLER NOR LUMINEX NOR ITS AFFILIATES SHALL IN ANY EVENT BE LIABLE FOR INCIDENTAL, CONSEQUENTIAL OR SPECIAL DAMAGES OF ANY KIND RESULTING FROM ANY USE OR FAILURE OF THE PRODUCT, EVEN IF SELLER OR LUMINEX OR ITS AFFILIATE HAS BEEN ADVISED OF THE POSSIBILITY OF SUCH DAMAGES, INCLUDING, WITHOUT

LIMITATION, LIABILITY FOR LOSS OF WORK IN PROGRESS, DOWN TIME, LOSS OF REVENUE OR PROFITS, FAILURE TO REALIZE SAVINGS, LOSS OF PRODUCTS OF BUYER OR OTHER USE OR ANY LIABILITY OF BUYER TO A THIRD PARTY ON ACCOUNT OF SUCH LOSS, OR FOR ANY LABOR OR ANY OTHER EXPENSE, DAMAGE OR LOSS OCCASIONED BY SUCH PRODUCT INCLUDING PERSONAL INJURY OR PROPERTY DAMAGE UNLESS SUCH PERSONAL INJURY OR PROPERTY DAMAGE IS CAUSED BY SELLER'S GROSS NEGLIGENCE.

## 3. Buyer's Use of Product

Buyer agrees that no rights or licenses under Luminex's patents shall be implied from the sale of the Product, except as expressly provided herein or as specifically agreed to in writing by Luminex, and Buyer does not receive any right under Luminex's patent rights hereunder. Buyer acknowledges and agrees that the Product is sold and licensed only for use with Luminex's laser based fluorescent analytical test instrumentation. Buyer further acknowledges that the Product has not received approval from the United States Food and Drug Administration or other federal, state or local regulatory agencies and has not been tested by Seller or Luminex for safety or efficacy in food, drug, medical device, cosmetic, commercial or any other use, unless otherwise stated on the Product label or in Seller's technical specifications or material data sheets furnished to Buyer. Buyer expressly represents and warrants to Seller that Buyer will use the Product in accordance with the Product label, if applicable, and will properly test and use any Product in accordance with the Practices of a reasonable person who is an expert in the field and in strict compliance with the United States Food and Drug Administration and all applicable domestic and international laws and regulations, now and hereinafter enacted.

BUYER HEREBY GRANTS TO LUMINEX A NONEXCLUSIVE, WORLDWIDE, UNRESTRICTED, ROYALTY-FREE, FULLY PAID-UP LICENSE, WITH THE RIGHT TO GRANT AND AUTHORIZE SUBLICENSES, UNDER ANY AND ALL PATIENT RIGHTS IN INVENTIONS COMPRISING MODIFICATIONS, EXTENSIONS, OR ENHANCEMENTS MADE BY THE BUYER TO THE PRODUCT OR TO THE MANUFACTURE OR USE OF THE PRODUCT ("IMPROVEMENT PATENTS"), TO MAKE, HAVE MADE, USE, IMPORT, OFFER FOR SALE OR SELL ANY AND ALL OF THE PRODUCT; EXPLOIT ANY AND ALL METHODS OF PROCESSES; AND OTHERWISE EXPLOIT IMPROVEMENT PATENTS FOR ALL PURPOSES. NOTWITHSTANDING THE FOREGOING, "IMPROVEMENT PATENTS" SPECIFICALLY EXCLUDES PATENT CLAIMS CONCEIVED AND REDUCED TO PRACTICE BY BUYER CONSISTING OF METHODS OF SAMPLE PREPARATION, METHODS OF CONJUGATING PRODUCT TO ANALYTES, THE COMPOSITION OF MATTER OF THE SPECIFIC CHEMISTRIES OF THE ASSAYS DEVELOPED BY BUYER AND METHODS OF PERFORMING THE ASSAYS (I.E., THE PROTOCOL FOR THE ASSAY).

Buyer has the responsibility and hereby expressly assumes the risk to verify the hazards and to conduct any further research necessary to learn the hazards involved in using the Product. Buyer also has the duty to warn Buyer's customers, employees, agents, assigns, officers, successors and any auxiliary or third party personnel (such as freight handlers, etc.) of any and all risks involved in using or handling the Product. Buyer agrees to comply with instructions, if any, furnished by Seller or Luminex relating to the use of the Product and to not misuse the Product in any manner. Buyer shall not reverse engineer, decompile, disassemble, or modify the Product. Buyer acknowledges that Luminex retains ownership of all patents, trademarks, trade secrets, and other proprietary rights relating to or residing in the Product, and Buyer receives no rights to such intellectual property rights by virtue of its purchase of Product other than as expressly set forth herein. Buyer shall have no right to use

any trademarks owned or licensed to Luminex without the express written permission of Luminex.

## 4. Buyer's Representations, Release, and Indemnity

Buyer represents and warrants that it shall use the Product in accordance with Paragraph 3, "Buyer's Use of Product," and that any such use of the Product will not violate any law, regulation, judicial order, or injunction. Buyer agrees to release, discharge, disclaim, and renounce any and all claims, demands, actions, causes of action, and/or suits in law or equity, now existing or hereafter arising, whether known or unknown, against Seller and Luminex, and their respective officers, directors, employees, agents, successors and assigns (collectively the "Released Parties"), with respect to the use of the Product. Buyer agrees to indemnify and hold harmless the Released Parties from and against any suits, losses, claims, demands, liabilities, costs, and expenses (including attorney, accounting, expert witness, and consulting fees) that any of the Released Parties may sustain or incur as a result of any claim against such Released Party based upon negligence, breach of warranty, strict liability in tort, contract or any other theory of law or equity arising out of, directly or indirectly, the use of the Product or by reason of Buyer's failure to perform its obligations contained herein. Buyer shall fully cooperate with the Released Parties in the investigation and determination of the cause of any accident involving the Product which results in personal injury or property damage and shall make available to the Released Parties all statements, reports, recordings and tests made by Buyer or made available to Buyer by others.

#### 5. Patent Disclaimer

Neither Seller nor Luminex warrants that the use or sale of the Product will not infringe the claims of any United States or other patents covering the Product itself or the use thereof in combination with other products or in the operation of any process.

89-30000-00-187 (Rev B.)

## End-User License Agreement (EULA) for Luminex® xPONENT® Software

This Luminex End-User License Agreement ("EULA") is a legal agreement between you (either an individual or a single entity, also referred herein as "you") the end-user and Luminex Corporation ("Luminex") regarding the use of the xPONENT software product provided to you above, which includes computer SOFTWARE and online or electronic documentation and may include associated media and printed materials (if any) ("SOFTWARE"). The terms also apply to any updates, supplements, web content or internet-based services, such as remote access.

BY USING THE SOFTWARE, YOU ACCEPT THESE TERMS. IF YOU DO NOT ACCEPT THESE TERMS, DO NOT USE THE SOFTWARE. INSTEAD, RETURN IT TO LUMINEX OR THE LUMINEX AUTHORIZED DISTRIBUTOR FROM WHICH YOU PURCHASED THE SOFTWARE FOR A REFUND OR CREDIT. IF YOU COMPLY WITH THESE LICENSE TERMS, YOU HAVE THE RIGHTS TO USE THE SOFTWARE AS SPECIFICALLY SET FORTH BELOW.

- 1. OVERVIEW. The SOFTWARE is protected by copyright laws and international copyright treaties, as well as other intellectual property laws and treaties. The SOFTWARE is licensed, not sold.
- 2. ADDITIONAL LICENSING REQUIREMENTS AND/OR USE RIGHTS.
  - a. Trial and Conversion. Some or all of the SOFTWARE may be licensed on a trial basis. Your rights to use trial SOFTWARE are limited to the trial period. The trial SOFTWARE and length of the trial period are set forth during the activation process. The SOFTWARE may be used for evaluation purposes only during the trial period and not for any commercial use, including without limitation to any diagnostic use. You may have the option to convert your trial rights to perpetual rights. Conversion options will be presented to you at the expiration of your trial period.
  - b. Activation. For certain SOFTWARE, you can activate the SOFTWARE by obtaining a license key provided by Luminex Technical Support at support@luminexcorp.com or 1-877-785-2323 or 1-512-381-4397.
  - c. Branding. You may only add additional branding or other graphics to SOFTWARE with Luminex's express written consent.
  - d. Upgrades. You may only obtain updates or upgrades for the SOFTWARE from Luminex Technical Support at orders@luminexcorp.com or authorized resellers. For more information on obtaining updates from authorized resellers, see http:// www.luminexcorp.com.
- 3. GRANT OF LICENSE. Subject to the terms and conditions of this EULA, Luminex hereby grants to you a non-exclusive, non-transferable, non-assignable license (without right to sublicense) under Luminex's copyrights and trade secrets to use the SOFTWARE on a single computer running with a single unit of a specific model of Luminex instrument, as such model is identified on the packaging included with the SOFTWARE. You may make one (1) copy of the SOFTWARE for backup or archival purposes only. You may also install the SOFTWARE on up to two (2) additional computers for purposes of performing ancillary tasks (i.e. preparing templates/protocols, performing further analysis or rerunning previous data), provided such computers are at a single location and are NOT connected with a Luminex instrument. In addition, you may purchase the right to use the SOFTWARE on additional computers, as agreed to in writing with Luminex or its

authorized reseller, for purposes of performing ancillary tasks (i.e. preparing templates/ protocols, performing further analysis or re-running previous data), provided such computers are at a single location and are NOT connected with a Luminex instrument. Although no rights or licenses under any of Luminex's patents are granted by or shall be implied from the license of the SOFTWARE or the sale of Luminex instrumentation to you, the purchaser, you may obtain a license under Luminex's patents, if any, to use this unit of Luminex instrumentation with fluorescently labeled microsphere beads authorized by Luminex by purchasing such beads from Luminex or an authorized Luminex reseller.

#### 4. RESTRICTIONS

- SOFTWARE must only be installed and operated on a single computer running with a Luminex instrument, as set forth above.
- You may not use this SOFTWARE for any commercial purpose, including in the
  performance of testing services, unless expressly agreed to in writing by Luminex or
  as authorized in writing by Luminex through an authorized reseller of the SOFTWARE.
- You may only use the SOFTWARE with microspheres manufactured by Luminex or with kits developed, manufactured and distributed by licensees authorized in writing by Luminex.
- · You must maintain all proprietary notices on all copies of the SOFTWARE.
- · You may not distribute copies of the SOFTWARE to third parties.
- You may not reverse-engineer, decompile, disassemble, or otherwise attempt to derive source code from the SOFTWARE.
- You may not copy (other than one backup or archival copy), distribute, sublicense, rent, lease, transfer or grant any rights in or to all or any portion of the SOFTWARE.
- · You must comply with all applicable laws regarding the use of the SOFTWARE.
- You may not modify or prepare derivative works of the SOFTWARE, including modifying any branding or graphics.
- You may not use the SOFTWARE in a computer-based service business or publicly display visual output of the SOFTWARE.
- You may not transmit the SOFTWARE over a network, by telephone, or electronically by any means.
- 5. TERM AND TERMINATION. Your rights under this EULA are effective until termination. You may terminate this EULA at any time by destroying the SOFTWARE, including all computer programs and documentation, and erasing any copies residing on your computer equipment. Luminex may terminate this EULA upon thirty (30) days written notice to you. Your rights under this EULA automatically terminate without further action on the part of Luminex if you do not comply with any of the terms or conditions of this EULA. Upon any termination of this EULA, you agree to destroy the SOFTWARE and erase any copies residing on your computer equipment.
- 6. RIGHTS IN SOFTWARE. All rights and title in and to the SOFTWARE and any copies thereof are owned by Luminex or its suppliers. This EULA is not a sale and does not transfer to you any title or ownership interest in or to the SOFTWARE or any patent, copyright, trade secret, trade name, trademark or other intellectual property right therein. You shall not remove, alter, or obscure any proprietary notices contained on or within the SOFTWARE and shall reproduce such notices on any back-up copy of the SOFTWARE. All title and intellectual property rights in and to the content which may be accessed through use of the SOFTWARE is the property of the respective content owner and may be protected by applicable copyright or other intellectual property laws and treaties. This EULA grants you no rights to use such content.

- 7. EXPORT RESTRICTIONS. You agree that you will not export or re-export the SOFTWARE to any country, person, entity, or end-user subject to U.S.A. export restrictions. You hereby warrant no state or federal agency has suspended, revoked, or denied your export privileges.
- 8. NO WARRANTY. THE SOFTWARE IS LICENSED "AS IS." ANY USE OF THE SOFTWARE IS AT YOUR OWN RISK. THE SOFTWARE IS PROVIDED FOR USE ONLY WITH LUMINEX PRODUCTS. TO THE MAXIMUM EXTENT PERMITTED BY APPLICABLE LAW, LUMINEX AND ITS SUPPLIERS DISCLAIM ALL WARRANTIES, EITHER EXPRESS OR IMPLIED, INCLUDING, BUT NOT LIMITED TO, IMPLIED WARRANTIES OF MERCHANTABILITY, FITNESS FOR A PARTICULAR PURPOSE, AND NONINFRINGEMENT.
- 9. LIMITATION OF LIABILITY. IN NO EVENT SHALL LUMINEX OR ITS AFFILIATES OR SUPPLIERS BE LIABLE FOR ANY SPECIAL, INCIDENTAL, INDIRECT, OR CONSEQUENTIAL DAMAGES WHATSOEVER (INCLUDING, WITHOUT LIMITATION, DAMAGES FOR LOSS OF BUSINESS PROFITS, BUSINESS INTERRUPTION, LOSS OF BUSINESS INFORMATION, OR ANY OTHER PECUNIARY LOSS) ARISING OUT OF THE USE OF OR INABILITY TO USE THE SOFTWARE, EVEN IF LUMINEX OR ITS AFFILIATES OR SUPPLIERS HAVE BEEN ADVISED OF THE POSSIBILITY OF SUCH DAMAGES.
- 10. MISCELLANEOUS. This EULA is governed by the laws of the State of Texas, U.S.A., without reference to conflicts of laws principles. You shall not assign or sublicense or otherwise transfer the rights or license granted hereunder, by agreement or by operation of law, without the prior written consent of Luminex, and all assignments in violation of this prohibition shall be null and void. This EULA is the complete and exclusive agreement of Luminex and you and supersedes all other communications, oral or written, relating to the subject matter hereof. No change to this EULA shall be valid unless in writing and signed by the party against whom enforcement is sought. The waiver or failure of Luminex or you to exercise in any respect any right or rights provided for herein shall not be deemed a waiver of any further right hereunder. If any provision of this EULA is held unenforceable, the remainder of this EULA will continue in full force and effect.

89-30000-00-403 Rev. A

## **Table of Contents**

| Purpose                                  | 1 |
|------------------------------------------|---|
| Setting Up the Protocol for the O Assay  | 2 |
| Setting Up the Protocol for the H Assay  |   |
| Setting Up the Protocol for the AT Assay |   |

## **Purpose**

This document provides the user with instructions for creating the run protocols in  $xPONENT^{\otimes}$  3.1 Software, for use with the Salmonella Serotyping Assay.

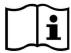

Please refer to *xPONENT 3.1 Software Manual* for additional details on software features and navigation.

## **Setting Up the Protocol for the O Assay**

From the Protocols tab, click on Create New Protocol. The Settings tab will display.
 Populate the fields under Settings as detailed in Table O Assay Settings. Fields noted with N/A remain blank.

FIGURE 1. Settings O Assay

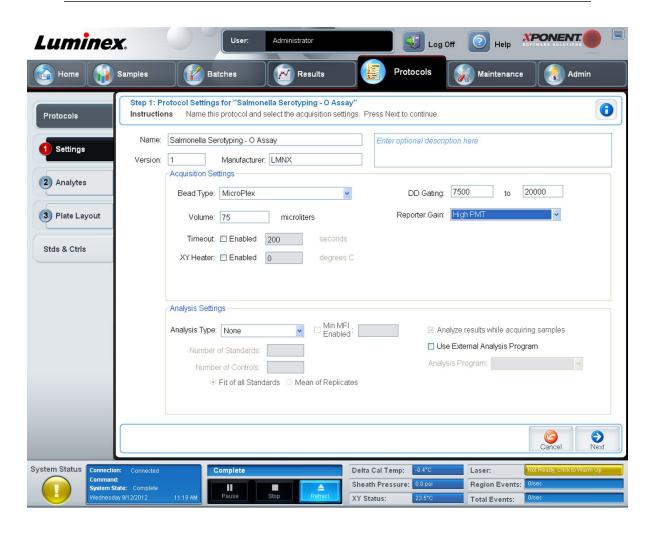

TABLE 1. O Assay Settings

| (Protocol) Name Enter assay name |                        |  |
|----------------------------------|------------------------|--|
| Version (Number)                 | 1 (or current version) |  |
| Manufacturer                     | LMNX                   |  |
| Description Optional             |                        |  |
| Acquisition Settings             |                        |  |

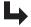

## TABLE 1. O Assay Settings Continued

| Bead Type                               | MicroPlex <sup>®</sup> |
|-----------------------------------------|------------------------|
| (Sample) Volume                         | 75 μL                  |
| (Sample) <b>Timeout</b>                 | Enabled: 200 sec       |
| XY Heater                               | Enabled: 52°C          |
| DD Gating                               | 7500 - 20000 *         |
| Reporter Gain                           | High PMT               |
| Analysis                                | Settings               |
| Analysis Type                           | None                   |
| Min MFI Enabled                         | N/A                    |
| Number of Standards                     | N/A                    |
| Number of Controls                      | N/A                    |
| Fit of all Standards                    | N/A                    |
| Mean of Replicates                      | N/A                    |
| Analyze results while acquiring samples | N/A                    |
| Use External Analysis Program           | N/A                    |
| Analysis Program                        | N/A                    |

<sup>\*</sup> Specified gate settings apply to Luminex® systems only.

2. Click **Next** to navigate to the **Analytes** tab. Select the bead regions and enter the corresponding analyte information as detailed in *Table O Assay Analysis*.

#### FIGURE 2. Analytes O Assay

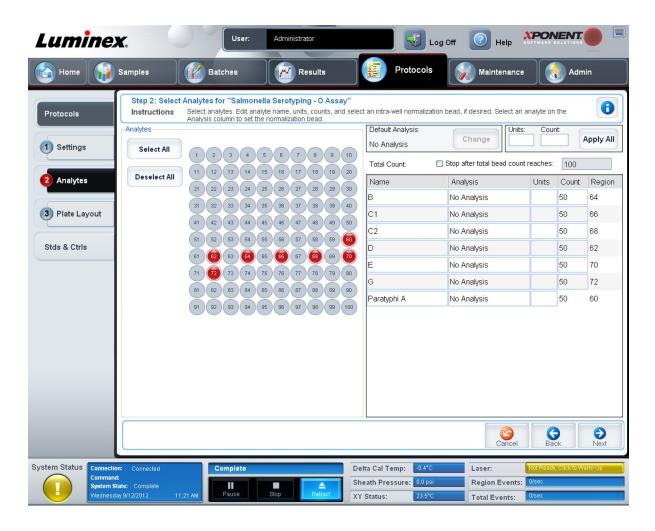

TABLE 2. O Assay Analysis

| Name        | Analysis Type | Units | Count | Region |
|-------------|---------------|-------|-------|--------|
| В           | No Analysis   | -     | 50    | 64     |
| C1          | No Analysis   | -     | 50    | 66     |
| C2          | No Analysis   | -     | 50    | 68     |
| D           | No Analysis   | -     | 50    | 62     |
| E           | No Analysis   | -     | 50    | 70     |
| G           | No Analysis   | -     | 50    | 72     |
| Paratyphi A | No Analysis   | -     | 50    | 60     |

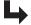

3. Click **Next** to navigate to the **Plate Layout** tab. Leave Plate Layout at default settings. Click **Save**.

#### FIGURE 3. Plate Layout O Assay

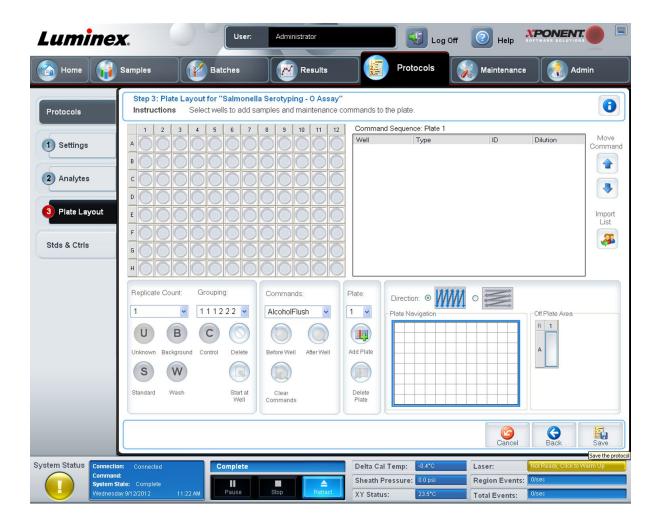

## **Setting Up the Protocol for the H Assay**

 From the Protocols tab, click on Create a New Protocol. The Settings tab will display. Populate the fields under Settings as detailed in Table H Assay Settings. Fields noted with N/A remain blank.

FIGURE 4. Settings H Assay

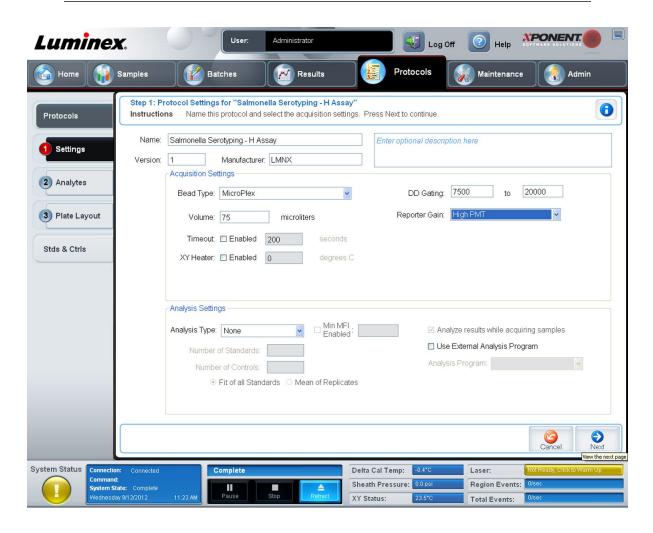

TABLE 3. H Assay Settings

| (Protocol) Name Enter assay name |                        |  |
|----------------------------------|------------------------|--|
| Version (Number)                 | 1 (or current version) |  |
| Manufacturer                     | LMNX                   |  |
| Description Optional             |                        |  |
| Acquisition Settings             |                        |  |

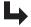

## TABLE 3. **H Assay Settings Continued**

| Bead Type                               | MicroPlex <sup>®</sup> |
|-----------------------------------------|------------------------|
| (Sample) Volume                         | 75 μL                  |
| (Sample) <b>Timeout</b>                 | Enabled: 200 sec       |
| XY Heater                               | Enabled: 52°C          |
| DD Gating                               | 7500-20000 *           |
| Reporter Gain                           | High PMT               |
| Analysis                                | Settings               |
| Analysis Type                           | None                   |
| Min MFI Enabled                         | N/A                    |
| Number of Standards                     | N/A                    |
| Number of Controls                      | N/A                    |
| Fit of all Standards                    | N/A                    |
| Mean of Replicates                      | N/A                    |
| Analyze results while acquiring samples | N/A                    |
| Use External Analysis Program           | N/A                    |
| Analysis Program                        | N/A                    |

<sup>\*</sup> Specified gate settings apply to Luminex® systems only.

2. Click **Next** to navigate to the **Analytes** tab. Select the bead regions and enter the corresponding analyte information as detailed in *Table H Assay Analysis*.

#### FIGURE 5. Analytes H Assay

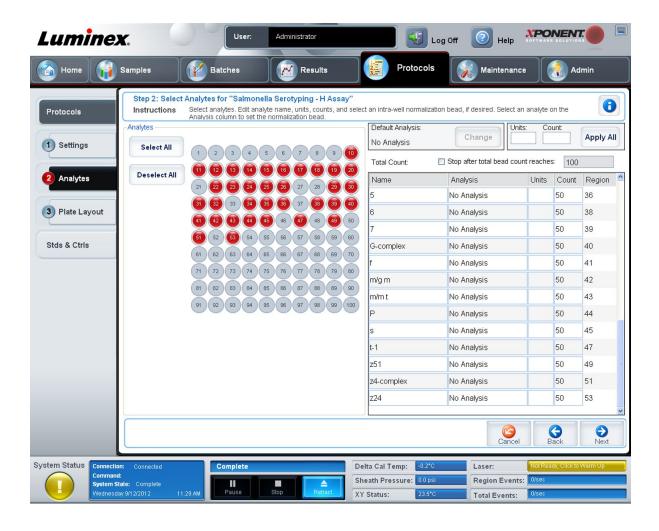

TABLE 4. H Assay Analysis

| Name | Analysis Type | Units | Count | Region |
|------|---------------|-------|-------|--------|
| а    | No Analysis   | -     | 50    | 10     |
| b    | No Analysis   | -     | 50    | 11     |
| С    | No Analysis   | -     | 50    | 12     |
| d    | No Analysis   | -     | 50    | 13     |
| j    | No Analysis   | -     | 50    | 14     |
| e h  | No Analysis   | -     | 50    | 15     |
| i    | No Analysis   | -     | 50    | 16     |

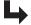

## TABLE 4. **H Assay Analysis Continued**

| Name       | Analysis Type | Units | Count | Region |
|------------|---------------|-------|-------|--------|
| k          | No Analysis   | -     | 50    | 17     |
| r          | No Analysis   | -     | 50    | 18     |
| z10        | No Analysis   | -     | 50    | 19     |
| z          | No Analysis   | -     | 50    | 20     |
| z29        | No Analysis   | -     | 50    | 22     |
| z6         | No Analysis   | -     | 50    | 23     |
| Υ          | No Analysis   | -     | 50    | 24     |
| L-complex  | No Analysis   | -     | 50    | 25     |
| V          | No Analysis   | -     | 50    | 26     |
| z28        | No Analysis   | -     | 50    | 29     |
| EN-complex | No Analysis   | -     | 50    | 30     |
| Х          | No Analysis   | -     | 50    | 31     |
| z15        | No Analysis   | -     | 50    | 32     |
| 1-complex  | No Analysis   | -     | 50    | 34     |
| 2          | No Analysis   | -     | 50    | 35     |
| 5          | No Analysis   | -     | 50    | 36     |
| 6          | No Analysis   | -     | 50    | 38     |
| 7          | No Analysis   | -     | 50    | 39     |
| G-complex  | No Analysis   | -     | 50    | 40     |
| f          | No Analysis   | -     | 50    | 41     |
| m/g m      | No Analysis   | -     | 50    | 42     |
| m/m t      | No Analysis   | -     | 50    | 43     |
| Р          | No Analysis   | -     | 50    | 44     |
| s          | No Analysis   | -     | 50    | 45     |
| t-1        | No Analysis   | -     | 50    | 47     |
| z51        | No Analysis   | -     | 50    | 49     |
| z4-complex | No Analysis   | -     | 50    | 51     |
| z24        | No Analysis   | -     | 50    | 53     |

<sup>3.</sup> Click **Next** to navigate to the **Plate Layout** tab. Leave Plate Layout at default settings. Click **Save**.

#### FIGURE 6. Plate Layout H Assay

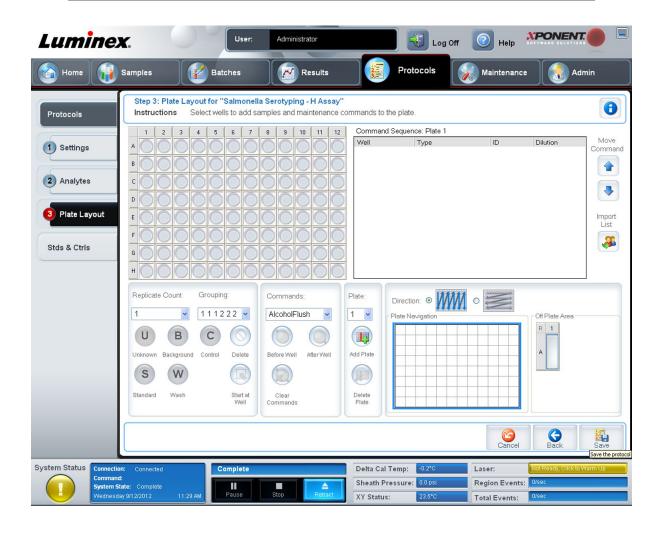

## **Setting Up the Protocol for the AT Assay**

From the Protocols tab, click on Create New Protocol. The Settings tab will display.
 Populate the fields under Settings as detailed in Table AT Assay Settings. Fields noted with N/A remain blank.

FIGURE 7. Settings AT Assay

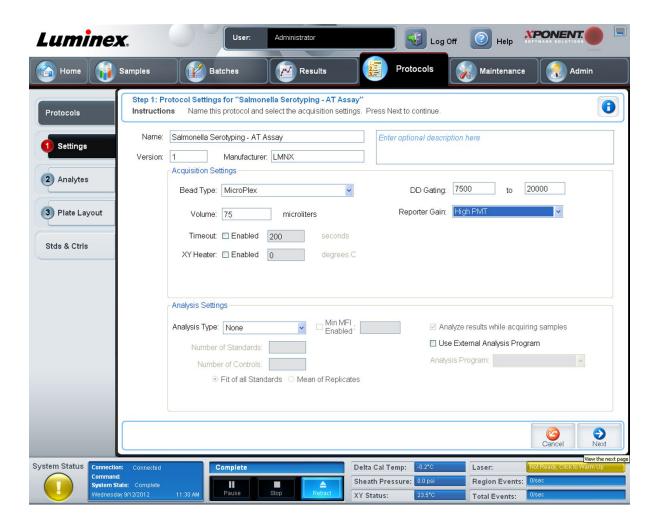

TABLE 5. AT Assay Settings

| (Protocol) Name Enter assay name |                        |  |
|----------------------------------|------------------------|--|
| Version (Number)                 | 1 (or current version) |  |
| Manufacturer                     | LMNX                   |  |
| Description Optional             |                        |  |
| Acquisition Settings             |                        |  |

## TABLE 5. AT Assay Settings Continued

| Bead Type                               | MicroPlex <sup>®</sup> |
|-----------------------------------------|------------------------|
| (Sample) Volume                         | 75 μL                  |
| (Sample) <b>Timeout</b>                 | Enable: 200 sec        |
| XY Heater                               | Enabled: 52°C          |
| DD Gating                               | 7500 - 20000 *         |
| Reporter Gain                           | High PMT               |
| Analysis                                | Settings               |
| Analysis Type                           | None                   |
| Min MFI Enabled                         | N/A                    |
| Number of Standards                     | N/A                    |
| Number of Controls                      | N/A                    |
| Fit of all Standards                    | N/A                    |
| Mean of Replicates                      | N/A                    |
| Analyze results while acquiring samples | N/A                    |
| Use External Analysis Program           | N/A                    |
| Analysis Program                        | N/A                    |

<sup>\*</sup> Specified gate settings apply to Luminex® systems only.

2. Click **Next** to navigate to the **Analytes** tab. Select the bead regions and enter the corresponding analyte information as detailed in *Table AT Assay Analysis*.

#### FIGURE 8. Analytes AT Assay

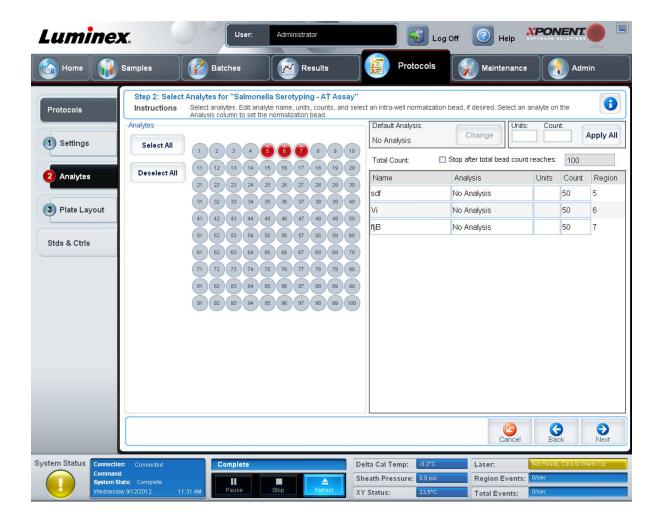

TABLE 6. AT Assay Analysis

| Name | Analysis Type | Units | Count | Region |
|------|---------------|-------|-------|--------|
| sdf  | No Analysis   | -     | 50    | 5      |
| Vi   | No Analysis   | -     | 50    | 6      |
| fljB | No Analysis   | -     | 50    | 7      |

 Click Next to navigate to the Plate Layout tab. Leave Plate Layout at default settings. Click Save.

#### FIGURE 9. Plate Layout AT Assay

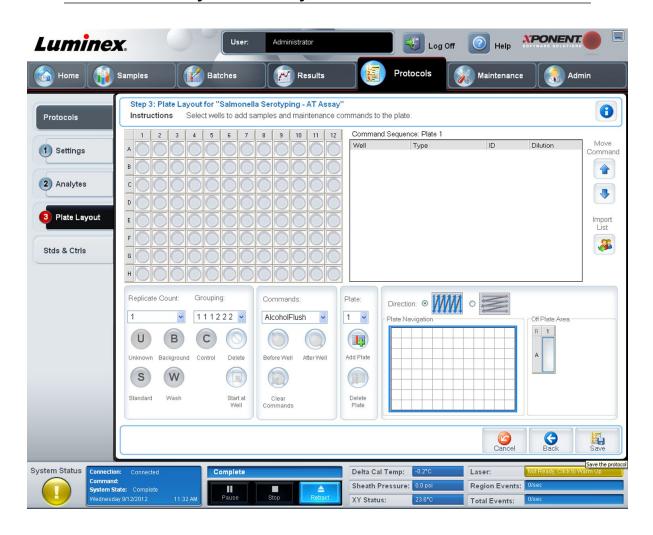